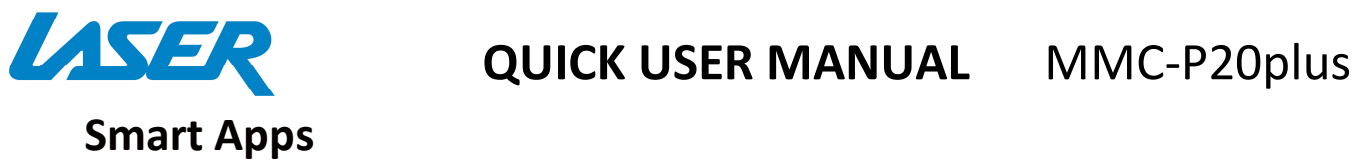

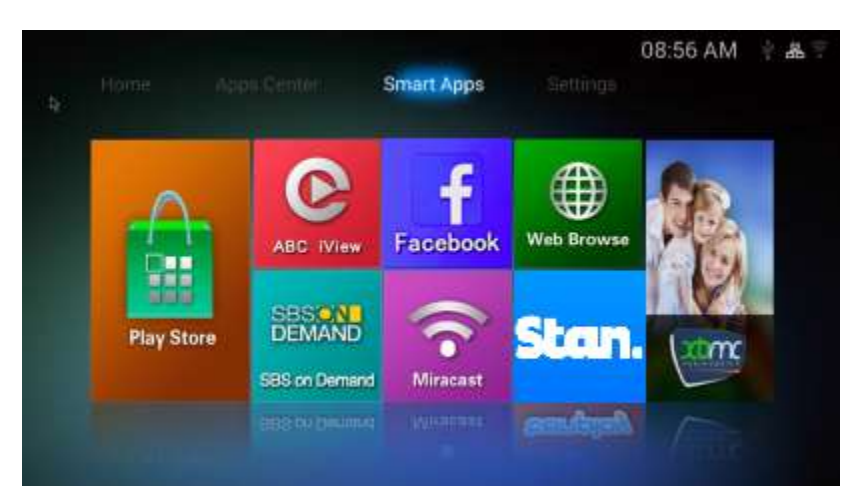

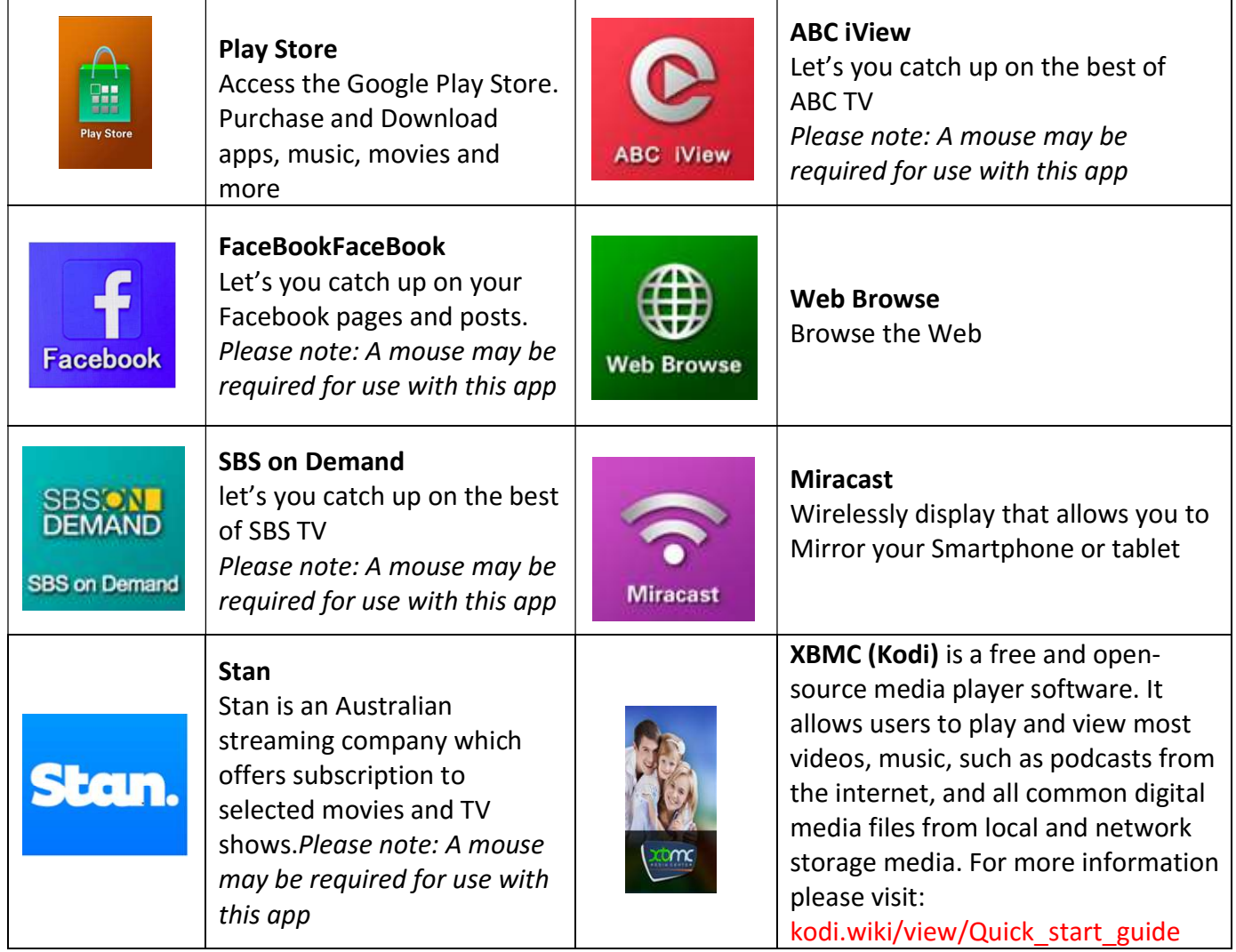

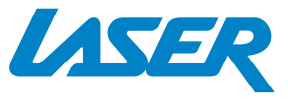

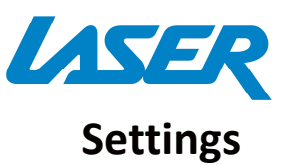

# **ASER** QUICK USER MANUAL MMC-P20plus

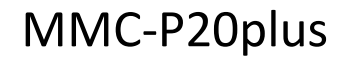

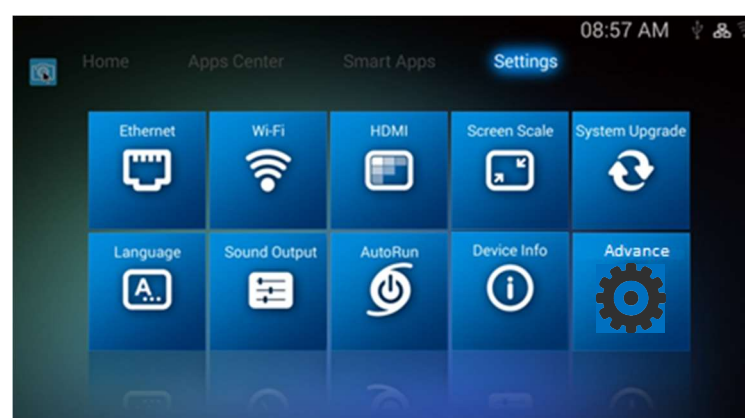

Note: To set up a new Wi-Fi or BLUETOOTH connection, please select the ADVANCE icon, followed by SETTINGS then WIFI.

Reviewing a previous connection can be accessed directly via the WIFI icon.

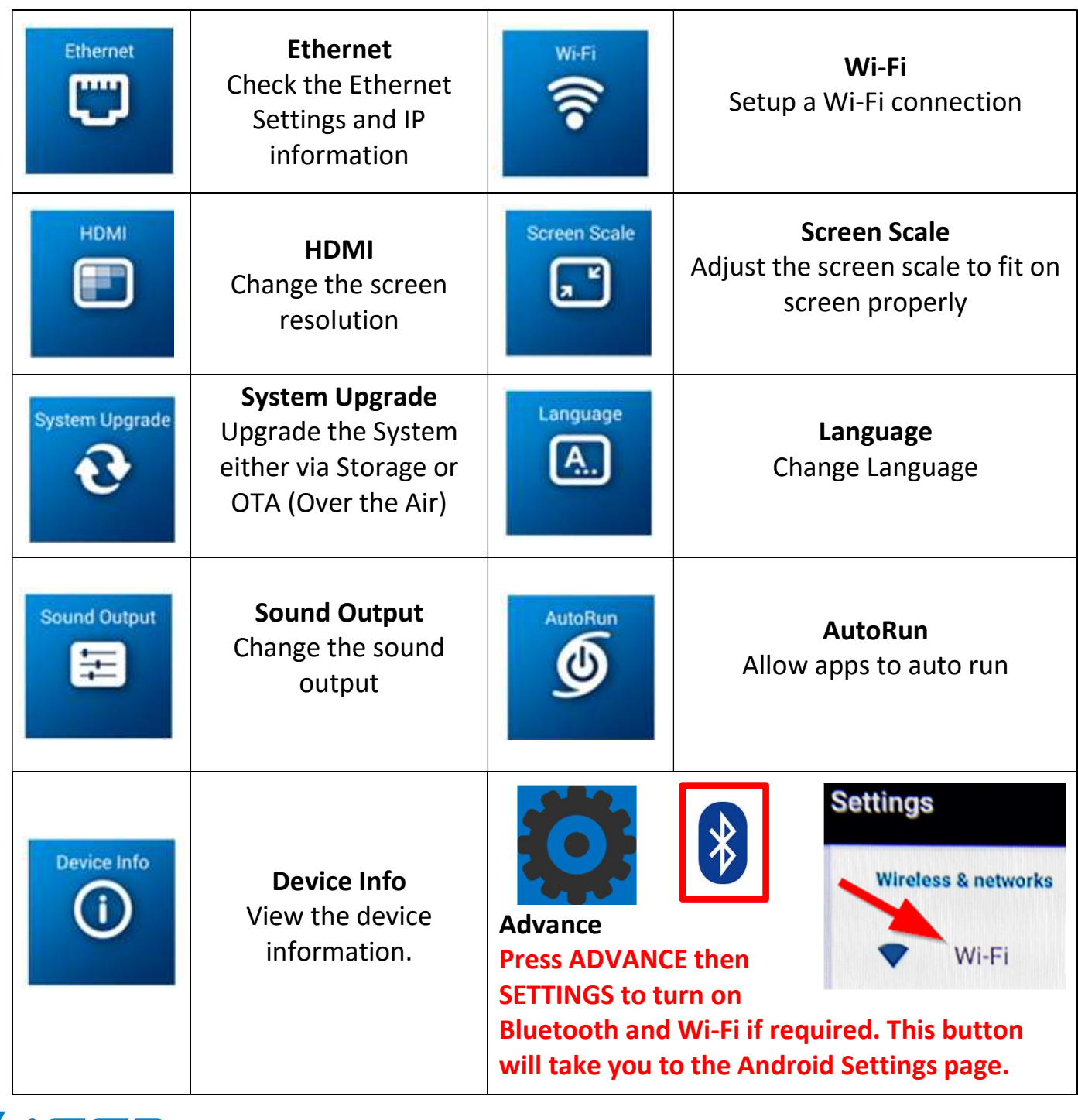

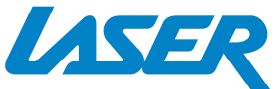

13

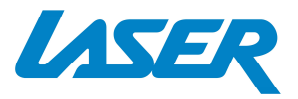

## FEATURE OVERVIEW

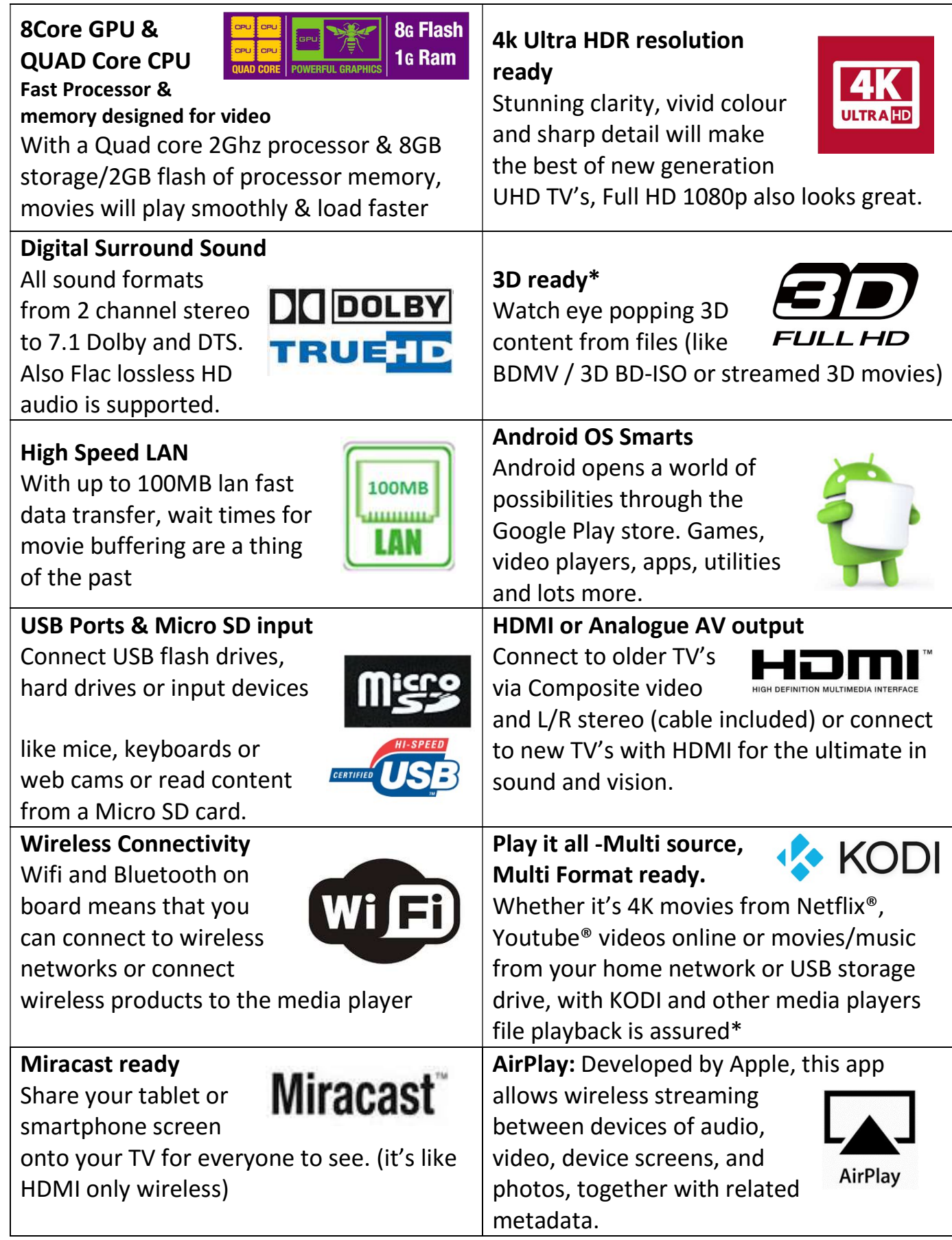

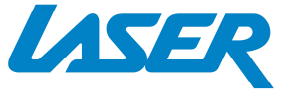

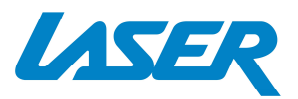

Note: Although this android Media Player can support all the above features, you must have the correct hardware and compatible video files. For example, if you would like to playback a 3D movie you must have a 3D TV and a 3D movie file first, in order for this feature to work correctly.

## CALIBRATING THE AIR MOUSE

If your screen air moue pointer does not line up accurately on your TV screen you may need to calibrate your air mouse. In this case, center the air mouse pointer (cursor) in the middle of your screen as best you can. Press the calibration button which will turn the pointer off and stop it from moving. Align your air mouse (remote) to the center on the screen again, then press the calibration button again to turn your air mouse pointer back on again. Repeat the process as required.

#### FAQ

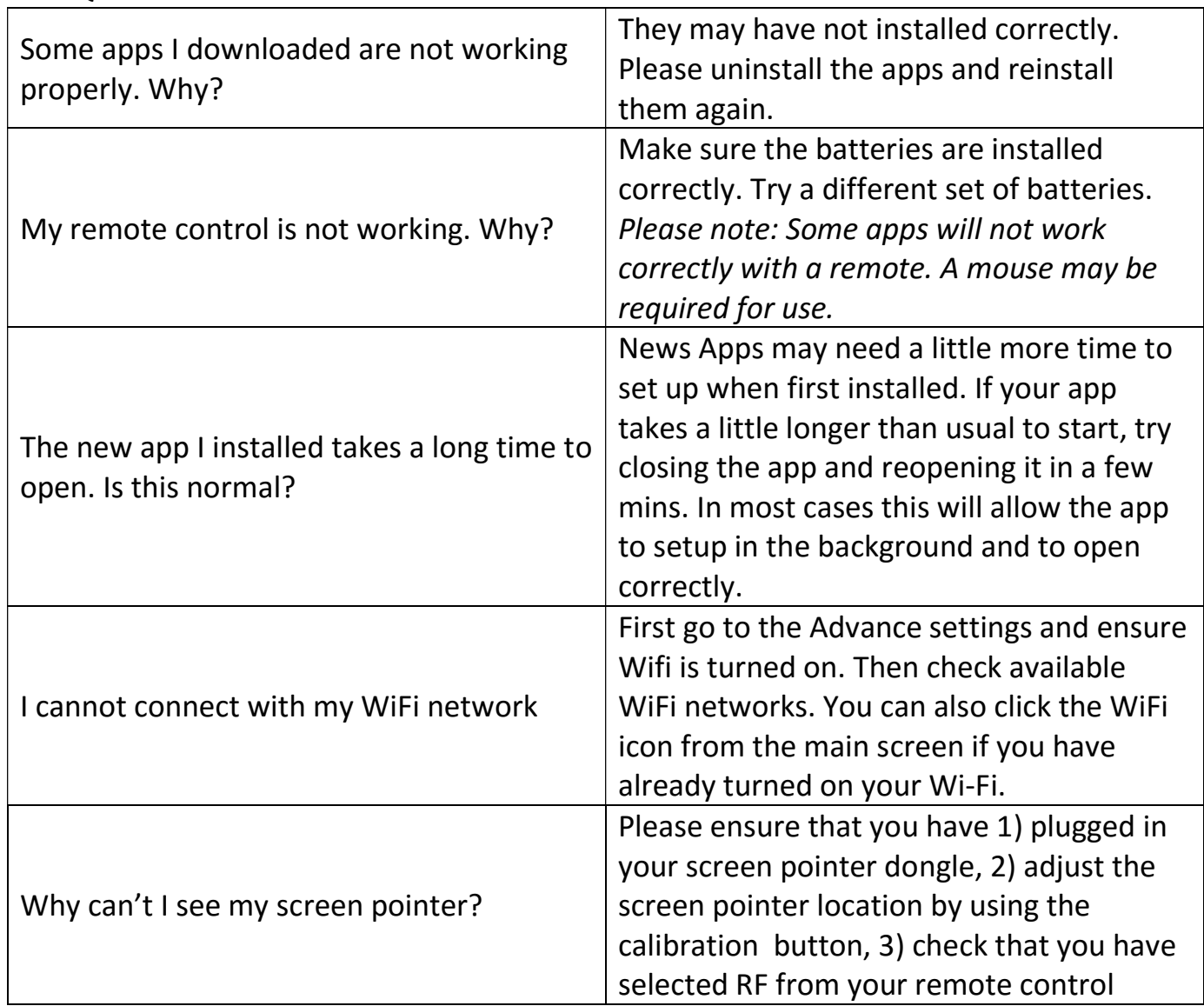

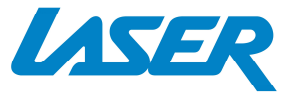